# **TEKLOGIX**

## WORKABOUT PRO 802.11b COMPACT FLASH RADIO INSTALLATION

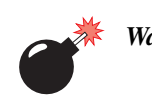

*Warning: The installation of this Compact Flash (CF) radio card must be performed using the appropriate anti-static devices. If unavailable, discharge static from your body by touching a grounded metallic object before opening any covers on the unit.*

The WORKABOUT PRO operates with an 802.11b Direct Sequence Spread Spectrum Compact Flash (CF) radio card (models RA2015 or RA2016) which is easily installed in the unit.

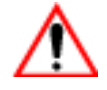

#### *Important: The WORKABOUT PRO does not support hot swapping cards. All power sources must be switched off before inserting a card in the unit.*

- To begin, remove the battery pack. If your unit is using AC power, disconnect it.
- Remove the stylus from the end-cap.
- Remove the end-cap at the top of the WORKABOUT PRO—unscrew the four Philips head screws from the cap.

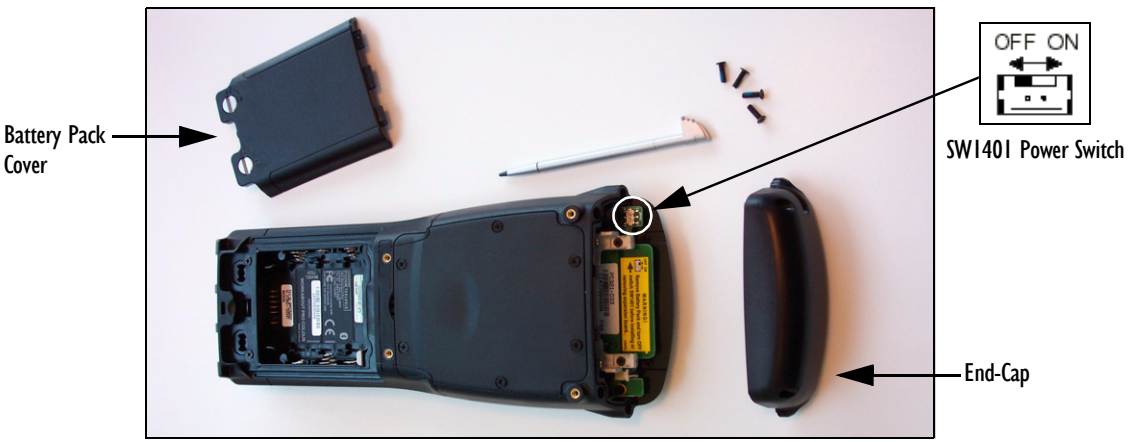

Figure 1 The End-Cap And The SW1401 Power Switch

- Slide the SW1401 switch to the left to shut off internal backup battery power.
- With the back of the WORKABOUT PRO facing you, gently slide the radio (with yellow Psion Teklogix label up) into the CF slot at the top of the hand-held computer until it is fully seated. The black plastic will be flush with the edge of the printed circuit board.

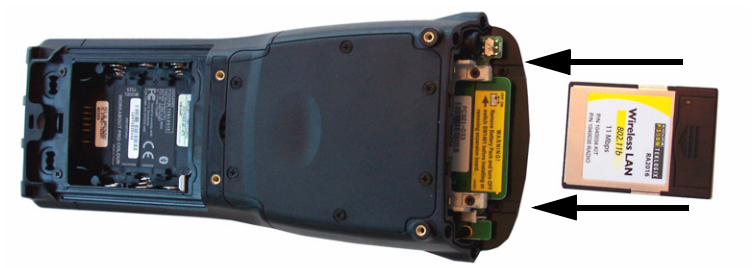

Figure 2 Inserting A CF Card

• Once the radio is installed, you'll need to attach a CF card stopper (supplied with the radio) to hold the radio in place. Replacement mechanical stops may be ordered separately.

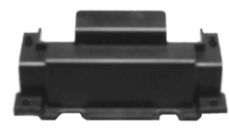

Figure 3 CF Card Stopper

Fit the CF stopper over the card, and use the four screws provided to secure the stopper in place.

*September 14, 2004 8100028 Rev. B Sheet 1 of 1*

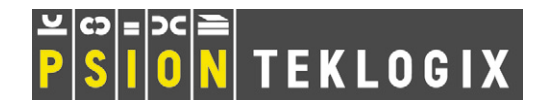

Tighten the screws to a torque of 2 lbs-in (2 kgf-cm).

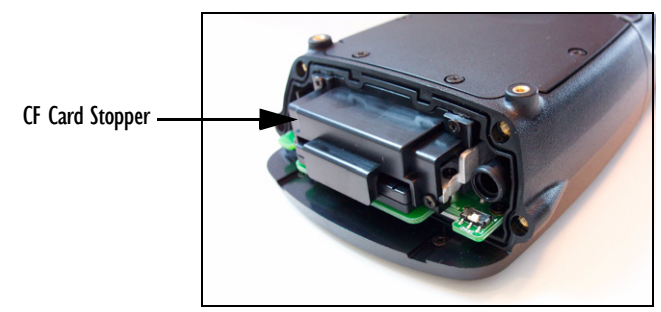

Figure 4 CF Card Stopper Installed

- Slide the SW1401 switch to the right to turn power back on.
- Replace the end-cap, and tighten the four Philips screws to a torque of 3 lbs-in (3 kgf-cm).
- Install the battery, and replace the battery cover.

#### Connecting To A LAN Using An 802.11b Radio

Once the 802.11b radio is installed in the WORKABOUT PRO, you'll need to take a few steps to configure the radio. For detailed instructions, please refer to the *WORKABOUT PRO Hand-Held Computer User Manual*.

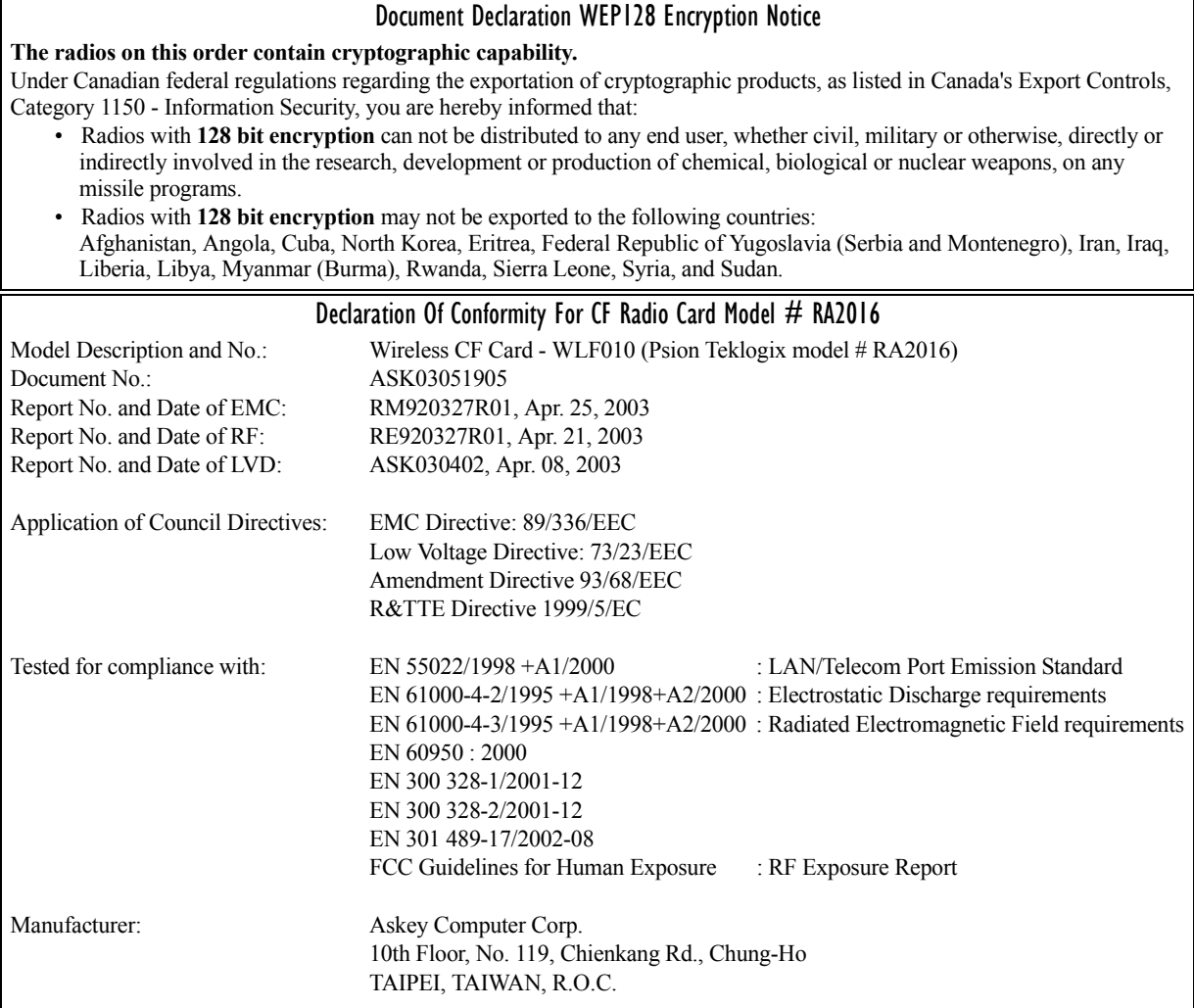

### **COMPANY HEADQUARTERS AND CANADIAN SERVICE CENTRE**

**Psion Teklogix Inc.**

2100 Meadowvale Boulevard, Mississauga, Ontario, Canada L5N 7J9 E-mail: salescdn@psion.com